# Krestfield PKCloud

## Encryption Channels

version 2.0 Copyright Krestfield 2020

### **Configuration**

### Creating the Channel

#### Select the **Channels** menu item and click **New Encryption Channel**

In the form enter the following details

#### o **Enabled**

o Check this to enable the channel. If unchecked the channel will be disabled and any calls referencing this channel will be rejected

#### o **Channel Name**

 $\circ$  Enter a name (do not include spaces) for the channel. This name is case sensitive and must be passed by client applications in the API calls to reference this specific channel

#### o **Key Store**

o From the drop down, select the Key Store to use for this channel. Refer to the Key Stores documentation for details on Key Store setup. A Key Store must have already been configured before the channel configuration can be completed. If this has not been done, go back and setup the Key Store first

Click the **Add** button to complete the setup

If any changes are required after initial configuration, from the **Channels** menu, click **Edit** from the **Action** drop down for the channel

1

| <b>Type</b> | <b>Status</b> | <b>Token</b>    | <b>Action</b>   |
|-------------|---------------|-----------------|-----------------|
| Encrypt     | Enabled       | SOFTWARE        | $Action -$      |
| PKI         | Enabled       | <b>SOFTWARE</b> | $Action -$      |
| Encrypt     | Enabled       | <b>SOFTWARE</b> | $Action -$      |
|             |               |                 | <b>Z</b> Edit   |
|             |               |                 | <b>O</b> Delete |
|             |               |                 | Manage Keys     |
|             |               |                 |                 |

Make any changes and click **Update**

### Managing Keys

From the **Channels** menu, click **Manage Keys** from the **Action** drop down for the channel required

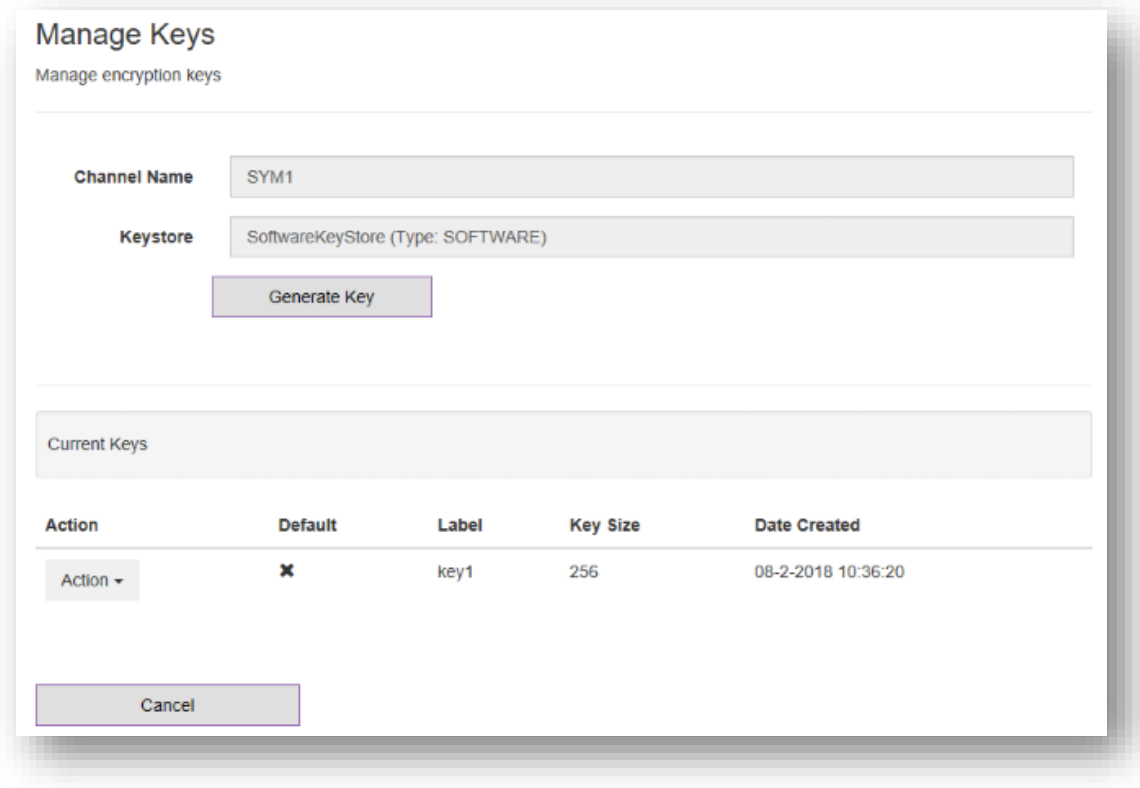

To generate a new encryption key, click the **Generate Key** option and in the form enter

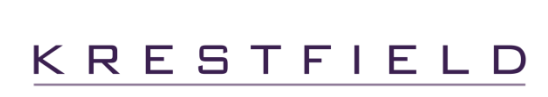

2

#### o **Key Label**

 $\circ$  This is the name of the key which will be passed by the client when calling the encrypt API to select the required key to perform the encryption/decryption. It is case sensitive and must not contain spaces. Note that if the client does not provide a key label when making the call, if a key has been set as the default (see below) this default key will be used. If no default key has been specified and no key label is passed (or an invalid key label), an error will be returned

#### o **Key Size**

 $\circ$  Select from the drop down the size (in bits) of the AES key to be generated. Options are 128bits, 192bits or 256bits

#### Click **Generate** to create the key

For any existing keys, there are two options available from the **Action** drop down menu:

#### o **Set as default key**

o Sets this key as the default key. If the client does not provide a key label in the API call, this key will be used by default

#### o **Delete**

o Deletes the key from the Key Store

3